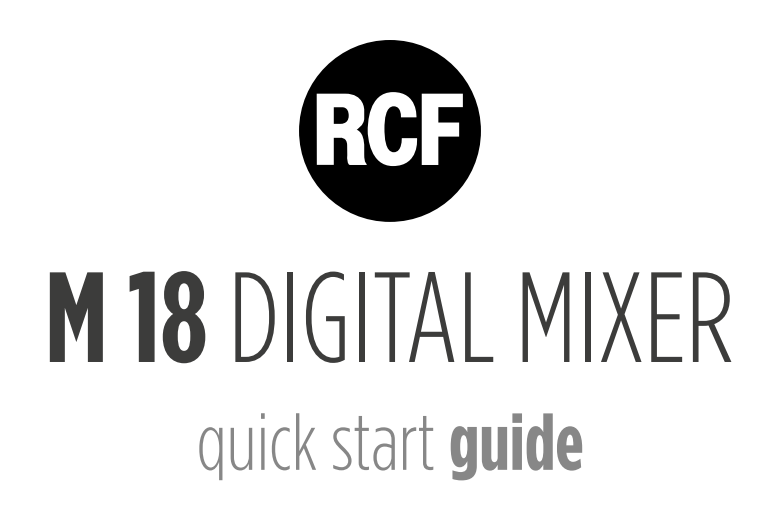

#### ENGLISH

#### FCC & IC GRANT

FCC ID: 2AHDK-M18DIGI IC: 21113-M18DIGI

#### INFORMATION TO THE USER:

NOTE: This equipment has been tested and found to comply with the limits for a Class A digital device, pursuant to part 15 of the FCC Rules. These limits are designed to provide reasonable protection against harmful interference when the equipment is operated in a commercial environment. This equipment generates, uses, and can radiate radio frequency energy and, if not installed and used in accordance with the instruction manual, may cause harmful interference to radio communications. Operation of this equipment in a residential area is likely to cause harmful interference in which case the user will be required to correct the interference at his own expense.

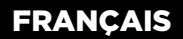

#### FCC & IC DIRECTIVES

FCC ID: 2AHDK-M18DIGI IC: 21113-M18DIGI

#### INFORMATIONS À L'UTILISATEUR:

REMARQUE: Cet appareil a fait l'objet de tests et a été déclaré conforme aux normes des appareils numériques de classe A, conformément à la partie 15 de la réglementation FCC. Ces limites sont conçues pour offrir une protection raisonnable contre les interférences néfastes dans une installation résidentielle. Ce matériel génère, utilise et peut émettre de l'énergie sous forme de fréquences radio et, s'il n'est pas installé et utilisé conformément aux instructions, il peut générer des interférences néfastes pour les communications radio. Il est cependant impossible de garantir qu'il n'y aura pas d'interférences au sein d'une installation particulière. Si ce matériel interfère avec la réception radio ou télévisuelle, ce qui peut être déterminé en mettant le matériel sous puis hors tension, l'utilisateur est invité à tenter de supprimer ces interférences.

#### SAFETY PRECAUTIONS

1. Read all precautions, in particular those related to safety, very carefully as they provide important information. Keep these instructions in a safe place.

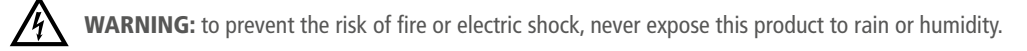

#### 2. POWER SUPPLY FROM MAINS

- a. The mains voltage is sufficiently high to cause electrocution; install and connect the device before plugging it in.
- b. Before powering up, make sure that all the connections have been made correctly.
- c. The metallic parts of the unit are earthed through the power cable. The device is a CLASS I apparatus and must be plugged into an earthed socket.
- d. Protect the power cable from damage; make sure it is positioned in a way that it cannot be stepped on or crushed by objects.
- e. To prevent the risk of electric shock, never open this product: there are no parts inside that the user needs to access.

**3.** Make sure that no objects or liquids get into the device, as this may cause a short circuit.

The device must not be exposed to drips or splashes. Do not place objects filled with liquid, such as vases, on the device. Do not place naked flames (such as lighted candles) on the device.

4. Never attempt to carry out any operations, modifications or repairs that are not expressly described in this manual.

- Contact your authorized service center or qualified personnel should any of the following occur:
- The device does not work (or works anomalously).
- The power cable has been damaged.
- Objects or liquids have got into the device.

- The device has been subject to a heavy shock.

5. Unplug the device if it will not be used for a long time.

6. Switch the device off immediately and unplug it if emission of strange odours or smoke is noticed.

7. Do not connect the device to any equipment or accessories other than those provided for the purpose. Also check the suitability of the support surface on which the product is placed.

8. Supports and trolleys.

The equipment should be only used accessories of the type recommended by the manufacturer.

#### 9. Hearing loss

Exposure to high sound levels can cause permanent hearing loss. The sound pressure level which causes hearing loss is different from person to person and depends on the exposure time. Adequate protection devices must be used to prevent potentially dangerous exposure to high sound pressure levels. Ear plugs or protective ear muffs must be worn when a transducer capable of producing high sound levels is used.

10. Correct disposal of this product. This symbol indicates that this product must not be disposed of with household waste, according to the WEEE Directive (2012/19/EU) and your national law. This product should be taken to a collection center licensed for the recycling of waste electrical and electronic equipment (EEE).

The mishandling of this type of waste could have a possible negative impact on the environment and human health due to potential hazardous substances that are generally associated with EEE. At the same time, your cooperation in the correct disposal of this product will contribute to the efficient use of natural resources. For more information about where you can take your waste equipment for recycling, please contact your local city office, or your household waste collection service.

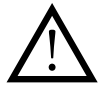

#### IMPORTANT NOTES

To prevent the occurrence of noise on line signal cables, use screened cables only and avoid putting them close to:

- Equipment generating high-intensity electromagnetic fields
- Power cables
- Speaker lines
- Place the device away from sources of heat and always ensure an adequate air circulation around it.
- Do not overload this product for a long time.
- Never force the controls (buttons, knobs etc.).
- Do not use solvents, alcohol, benzene or other volatile substances for cleaning the external parts of the device.

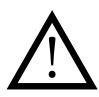

#### IMPORTANT NOTES

Please read this Quick Start Guide carefully and keep it on hand for future reference before connecting and using the device. The Quick Start Guide is an integral part of the device and must accompany it when it changes ownership as a reference for correct installation and use as well as for the safety precautions. RCF S.p.A. will not assume any responsibility for the incorrect installation and/or use of the device.

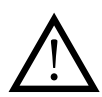

#### LEGAL DISCLAIMER

RCF S.p.A. accepts no liability for any loss which may be suffered by any person who relies either wholly or in part upon any description, photograph, or statement contained herein. Technical specifications, appearances, and other information are subject to change without notice. All trademarks are the property of their respective owners.

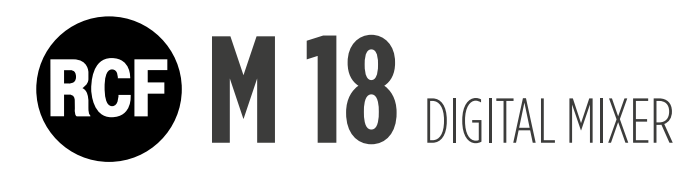

# DESIGNED FOR MUSICIANS

#### QUICK START GUIDE

This guide is intended for give to the user the information necessary for the first use of RCF M 18 digital mixer. Follow carefully this guide for a correct use of the device.

Visit the SUPPORT page on the M SERIES section of our website http://mixer.rcf.it to download the full Owner Manual.

#### WHAT'S IN THE BOX:

#### 1. This Quick Start Guide

Read carefully this Guide before start using you RCF M 18 Digital Mixer

#### 2. Warranty Certificate

Read Carefully the Warranty Certificate. It allows you to extend the Warranty time to 3 years only registering your product in the web site www.rcf.it/product-registration

#### 3. Warning sheet

Read carefully the Warning Sheet to avoid any possible injuries to the user or damages of the product during use.

#### 4. M 18 Digital Mixer

#### 5. Power Cord

Each M 18 is provided with the power cord necessary in the region of delivery.

#### 6. External antenna

Connect the external antenna for optimal communication over Wi-Fi, to complement the internal antenna.

# RGE M 18 DIGITAL MIXER

### REAR PANEL

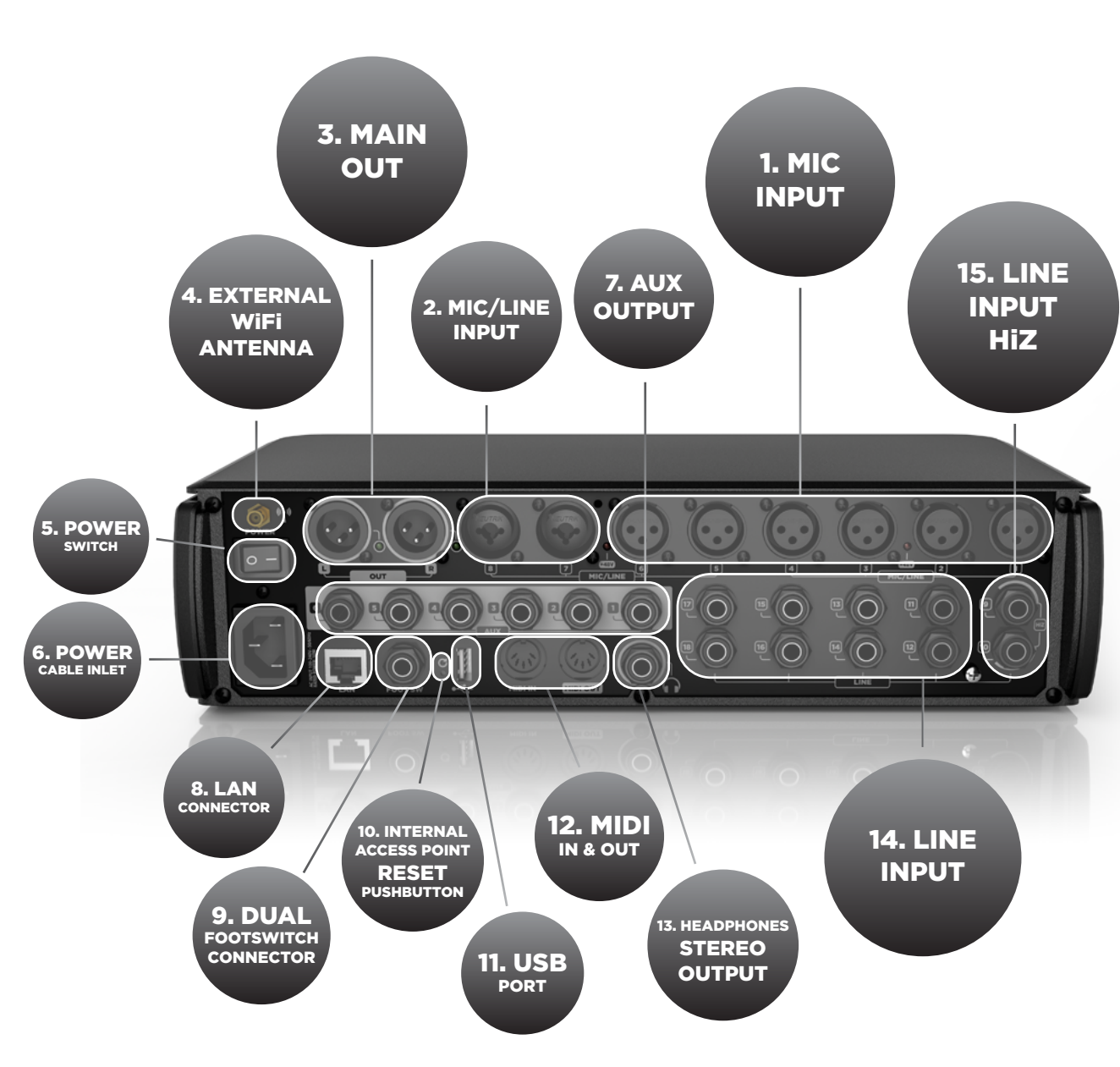

#### 1. MIC Input 1 to 6 – XLR Female

Connect your Microphones to these remotely controlled 60dB gain-range inputs. Red LEDs indicate the Phantom power status ON or OFF for MIC input groups 1 to 4 and 5 to 8. To obtain best performances from your microphones use balanced XLR cables.

#### 2. MIC/LINE Input 7 and 8 – Combos

Input 7 & 8 provide Mic input on the XLR connection and Line input on the TRS jack connection.

#### 3. MAIN OUTPUT L&R

Connect your active speaker or your amplifier to these +21dBu balanced Output. The green LEDs show the signal presence on MAIN MIX channels.

#### 4. External Wi-Fi Antenna connector

M 18 includes an internal antenna and provisions for an external antenna. Attach the provided external antenna to this connector for optimal performance of the MixRemote app.

#### 5. Power switch

Turn On and Off your M 18 device.

#### 6. Power cable inlet.

Connect here the provided power cord.

#### 7. AUX Output 1-6 Balanced jacks

Connect to these +21dBu balanced output your stage monitors or external effects.

#### 8. LAN connector

It is possible to connect here an external Wi-Fi Access Point for advanced communication configurations. This port is intended also for future applications.

#### 9. Dual footswitch connector

Connect here a single or dual footswitch. Assigned switching functions are completely programmable.

#### 10. Internal access point reset pushbutton

Press this button during normal operation to restore the default settings for both the internal Wi-Fi Access Point and the LAN port, as follows:

![](_page_5_Picture_235.jpeg)

You can modify these settings from the MixRemote app in the SETTINGS > NETWORK page.

#### 11. USB Type A port

Insert here a USB stick to play high quality audio files. .WAV, .AIFF and MP3 file allowed for reproduction.

#### 12. MIDI connectors

Connect here your MIDI controller. See the dedicated page on MixRemote (SETTINGS > MIDI) to view the available function assignable to MIDI ports.

#### 13. Headphones stereo output

Connect your headphones here either for PFL, Personal Monitoring or the Main Mix listening.

#### 14. LINE Input 11-18

Connect here your line level sources like keyboard, external audio device or other small analog consoles used for submix. Input level can be set to +4dBu or -10dBV.

#### 15. LINE Input 9-10 with switchable HiZ input.

Connect to these inputs your line-level sources, at +4 dBu or -10 dBV, or high-impedance passive instruments, like electric guitars, electric basses or piezo pickups.

![](_page_6_Picture_0.jpeg)

### FEATURES

18 input channel, 13 mix busses.

In detail:

8 x MIC input 10 x Line input including 2 x switchable HiZ input 6 x AUX send 3 x Internal FX send 16 x FX insert points 1 x Stereo Main Mix 1 x Stereo Headphones

Gate, Dynamic Compressor, three types of 4-band parametric EQ (Standard, Vintage, Smooth) present on every input channel.

Standard 4-band parametric EQ for all AUX outputs.

Master Output Processor on Main Mix output, including Valve Warmer, Xciter, Maximizer.

Stereo Graphic EQ on the Main Mix output.

Four MultiFX processing sections on channels 5 to 10, including Overdrive, Modulation, Delay, Amp Simulation, and others. Amp Simulations include Guitar and Bass Amplifier simulations developed by Overloud.

![](_page_6_Picture_10.jpeg)

![](_page_7_Picture_0.jpeg)

## TURN ON YOUR RCF M 18 DIGITAL MIXER

Switch on the M 18 through the Power Switch (n° 5. In the back panel view). A white light on the front panel, just under the RCF logo will confirm that the M 18 is on.

#### Connect your M 18 Digital Mixer to your iPad for the first time

1. On your iPad open the Configuration > Wi-Fi page.

![](_page_7_Picture_102.jpeg)

2. A Wi-Fi network with SSID called M 18-xxxxxx will appear in the available network list (xxxxxx is an alphanumeric string related to the internal MAC address).

- 3. Select the M 18 Wi-Fi network.
- 4. No password is requested by default.
- 5. Wait for the connection (typically five to ten seconds).
- 6. Now, launch the MixRemote application.

7. If MixRemote app. is already open in background, M 18 will be connected as soon as the application is moved to foreground.

Please notice that if you have modified the Wi-Fi settings (SSID name, password, etc..) the connection procedure may vary.

IMPORTANT: to obtain best connection performances avoid to place anything over the M 18's top cover. Do this will interfere with the internal antenna reducing Wi-Fi connection range and reliability. For best Wi-Fi connection performances please always connect the provided external antenna and select your country on MixRemote App. SETTINGS > NETWORK section.

Enjoy<br>the M 18 Sound!

# ESPANOL DEUTSCH FRANG HET DEUTSCH FRANG HANGGENE **ITALIANO** ITALIANO

# ESPANOL

#### AVVERTENZE PER LA SICUREZZA

1. Leggere con attenzione tutte le avvertenze, in particolare quelle relative alla sicurezza, dato che riportano informazioni molto importanti. Conservate queste istruzioni in un luogo sicuro.

AVVERTENZA: al fine di evitare il rischio di incendio o di scossa elettrica, non esporre mai il prodotto a pioggia o umidità.

#### 2. ALIMENTAZIONE ALLA RETE ELETTRICA

a. La tensione della rete elettrica è sufficientemente elevata da provocare folgorazione; installare e collegare il dispositivo prima di collegarlo alla rete elettrica.

b. Prima di accendere il dispositivo verificare che tutti i collegamenti siano stati effettuati in modo corretto.

c. Le parti metalliche dell'unità sono collegate a terra attraverso il cavo di alimentazione. Questo è un dispositivo di CLASSE1 e deve essere collegato a una presa dotata di messa a terra.

d. Proteggere il cavo di alimentazione da possibili danneggiamenti; assicurarsi che sia posizionato in modo da non essere calpestato o schiacciato da altri oggetti.

e. Onde evitare il rischio di scosse elettriche, non aprire mai il prodotto: esso non contiene parti a cui l'utente possa avere necessità di accedere.

3. Evitare l'introduzione di corpi estranei o liquidi all'interno del dispositivo poiché potrebbero provocare cortocircuiti. Il dispositivo non deve essere esposto a spruzzi o gocciolamenti. Non collocare sul dispositivo oggetti pieni di liquidi, per esempio vasi o bicchieri. Non collocare sul dispositivo fiamme libere, per esempio candele.

4. Non tentare di eseguire operazioni, modifiche o riparazioni che non siano espressamente descritte in questa guida. Rivolgersi a un centro di assistenza autorizzato qualora dovesse verificarsi uno dei seguenti casi:

- Il dispositivo non funziona (o funziona in maniera anomala).

- Il cavo di alimentazione è stato danneggiato.
- Corpi estranei o liquidi sono penetrati nel dispositivo.
- Il dispositivo ha subito un impatto violento.

5. Scollegare il dispositivo in previsione di un periodo di inutilizzo prolungato.

6. Spegnere immediatamente il dispositivo e scollegarlo qualora si osservino emissioni di fumo o odori anomali.

7. Non collegare il dispositivo ad apparecchiature o ad accessori diversi da quelli appositamente previsti.

Verificare sempre l'idoneità della superficie dove si voglia appoggiare il prodotto.

#### 8. Supporti e accessori.

L'apparecchiatura deve essere utilizzata esclusivamente su supporti e accessori di montaggio del tipo raccomandato dal fabbricante, ove necessario.

#### 9. Perdita dell'udito.

L'esposizione a livelli sonori elevati può provocare una perdita permanente dell'udito. Il livello di pressione sonora pericolosa per l'udito varia sensibilmente da persona a persona e dipende dalla durata dell'esposizione. Per evitare esposizioni potenzialmente pericolose a livelli elevati di pressione sonora è necessario fare uso di protezioni adeguate.

#### 10. Corretto smaltimento del prodotto.

Questo simbolo indica che il prodotto non può essere smaltito assieme ai normali rifiuti di casa in accordo con la Direttiva WEEE (2012/19/EU) e le leggi nazionali. Questo prodotto deve essere portato in un centro di raccolta abilitato al riciclo di rifiuti elettrici ed elettronici (EEE).

La cattiva gestione di questo tipo di rifiuti può avere un possibile impatto negativo sull'ambiente e la salute a causa delle sostanze potenzialmente pericolose generalmente associate a prodotti elettrici ed elettronici (EEE). Contemporaneamente, la collaborazione nel corretto smaltimento di questo prodotto contribuirà ad un uso efficiente delle risorse naturali. Per maggiori informazioni su dove smaltire i rifiuti per il riciclo contatti i suoi uffici locali o il servizio di raccolta rifiuti domestici.

![](_page_8_Picture_31.jpeg)

#### NOTE IMPORTANTI

Al fine di prevenire la produzione di rumore sui cavi di segnale, utilizzare esclusivamente cavi schermati ed evitare di collocarli nelle vicinanze di:

- Apparecchiature che producono campi elettromagnetici di alta intensità
- Cavi di alimentazione
- Linee di Potenza di altoparlanti
- Posizionare il dispositivo lontano da fonti di calore e assicurare sempre un'adeguata circolazione dell'aria attorno ad esso.
- Non sottoporre il prodotto a sovraccarichi prolungati.
- Non forzare mai i comandi come pulsanti o interruttori o manopole.
- Non utilizzare solventi, alcool, benzene o altre sostanze volatili per la pulizia delle parti esterne del dispositivo.

![](_page_8_Picture_41.jpeg)

#### NOTE IMPORTANTI

Leggere con cura e attenzione questa "Guida Al Primo Utilizzo" prima di connettere ed utilizzare il dispositivo e tenere la Guida a portata di mano per future consultazioni. La "Guida Al Primo Utilizzo" è parte integrante del prodotto e lo deve accompagnare sempre anche in caso di cambio di proprietà come riferimento per una corretta installazione ed uso e per le norme di sicurezza. RCF S.p.A. non si assumerà nessuna responsabilità per una non corretta installazione e/o non corretto utilizzo del dispositivo.

![](_page_8_Picture_44.jpeg)

#### NOTE LEGALI

RCF S.p.A. non si assume alcuna responsabilità per eventuali perdite che potrebbero essere subite da persone che abbiano fatto affidamento interamente o parzialmente a qualsivoglia descrizione, fotografia o dichiarazione contenuta nel presente. Le specifiche tecniche, le immagini, e altre informazioni sono soggette a modifiche senza preavviso. Tutti i marchi eventualmente citati sono di proprietà dei rispettivi titolari.

![](_page_9_Picture_0.jpeg)

# PROGETTATO PER I MUSICISTI

#### GUIDA AL PRIMO UTILIZZO

Questa guida è concepita per dare all'utilizzatore le informazioni necessarie al primo utilizzo del Mixer Digitale RCF M 18. Seguire accuratamente questa guida per un corretto utilizzo del dispositivo RCF M 18.

Per scaricare la versione completa del Manuale Utente, visita la pagina SUPPORT nella sezione M SERIES del nostro sito http://mixer.rcf.it

#### COSA È PRESENTE NELL'IMBALLO:

#### 1. Questa "Guida Al Primo Utilizzo"

Leggere con cura questa Guida prima di iniziare ad utilizzare il Mixer Digitale RCF M 18.

#### 2. Certificato di Garanzia

Leggere accuratamente il Certificato di Garanzia. Consente di estendere di un anno la normale Garanzia del prodotto registrando il prodotto al sito: www.rcf.it/product-registration

#### 3. Foglio delle Avvertenze

Leggere con cura il foglio delle avvertenze per evitare qualsiasi danno a persone, cose o al prodotto stesso durante il suo utilizzo.

#### 4. Mixer Digitale RCF M 18

#### 5. Cavo di alimentazione

Ogni M 18 è provvisto del cavo di alimentazione necessario nella regione di utilizzo.

#### 6. Antenna Esterna

Installare sempre l'antenna esterna, complementare all'antenna interna, per ottenere una migliore comunicazione Wi-Fi .

ITALIANO

![](_page_10_Figure_0.jpeg)

### PANNELLO POSTERIORE

![](_page_10_Figure_2.jpeg)

#### 1. Ingressi MIC da 1 a 6 – XLR Femmina

Ingressi dotati di preamplificatore microfonico con gain-range di 60dB controllato in remoto. LEDs di colore rosso indicano l'attivazione della Phantom Power per i gruppi di ingressi microfonici da 1 a 4 e da 5 a 8. Per ottenere le migliori prestazioni dal microfono in uso utilizzare cavi bilanciati XLR.

#### 2. Ingressi MIC/LINE 7 and 8 – Combos

Gli ingressi 7 & 8 consentono ingressi microfonici sulla connessione XLR e ingressi di linea sulla connessione jack TRS.

#### 3. USCITA MAIN L&R

Collegare a queste uscite bilanciate a +21dB degli altoparlanti attivi oppure l'amplificatore (in caso di altoparlanti passivi). LEDs verdi indicano la presenza del segnale sui canali MAIN MIX.

#### 4. Connettore per l'antenna Wi-Fi esterna

M 18 è provvisto di un'antenna Wi-Fi interna e include anche un' antenna esterna. Installare sempre l'antenna esterna in dotazione per ottenere le migliori prestazioni nel collegamento Wi-Fi della App. MixRemote.

#### 5. Interruttore di accensione

Accende e spegne il dispositivo M 18.

#### 6. Presa di alimentazione.

Collegare qui il cavo di alimentazione in dotazione.

#### 7. Uscite AUX 1-6 Jack Bilanciati

Collegare a queste uscite bilanciate a +21dB dei monitor da palco oppure delle unità effetti esterne.

#### 8. Connessione LAN

E' possibile collegare qui un Access Point Wi-Fi esterno per configurazioni di connessione avanzate. Questa porta è dedicata anche ad applicazioni future.

#### 9. Connettore per Footswitch doppio.

E' possibile collegarvi un Footswitch singolo o doppio. Le funzioni assegnabili sono totalmente programmabili via MixRemote app.

#### 10. Pulsante di reset dell'Access Point interno

Premere questo pulsante durante le normali operazioni per portare allo stato di default sia l'access point Wi-Fi interno che la porta LAN; i dati di default saranno i seguenti:

![](_page_11_Picture_233.jpeg)

Si possono modificare questi settaggi attraverso la pagina SETTINGS>NETWORK della App. MixRemote.

#### 11. Porta USB Type A

Inserisci qui una "penna" USB per riprodurre files audio ad alta qualità. Sono supportati files nei formati .WAV, .AIFF e .MP3.

#### 12. Connettori MIDI

E' possibile collegare qui il proprio MIDI controller. Visita la pagina dedicata sull'App. MixRemote (SETTINGS > MIDI) per vedere le funzioni disponibili assegnabili alle porte MIDI.

#### 13. Uscita Stereo per Cuffie

Collegare qui delle cuffie stereo per l'ascolto di PFL, Personal Monitoring o Main Mix.

#### 14. Ingressi Linea 11-18

Collegare qui le sorgenti a livello linea come tastiere, altre apparecchiature audio oppure piccoli mixer analogici utilizzati come sub-mix. Il livello di ingresso può essere regolato a +4dBu o -10dBV.

#### 15. Ingressi di linea 9 e 10 con ingresso ad alta impedenza selezionabile (HiZ).

Collegare a questi ingressi sorgenti a livello di linea a +4dBu o -10dBV oppure anche strumenti passivi ad alta impedenza come chitarre elettriche, bassi elettrici o pickups "piezo".

ITALIANO

![](_page_12_Picture_0.jpeg)

# **CARATTERISTICHE**

18 canali di ingresso, 13 mix busses di uscita.

Nel dettaglio:

8 x Ingressi Microfonici 10 x ingressi linea, inclusi 2 x ingressi linea ad alta impedenza (HiZ) 6 x mandate AUX 3 x mandate ad FX interni 16 x punti di insert di FX 1 x Main Mix Stereo 1 x Headphones Stereo (cuffie)

In ognuno dei canali di ingresso sono presenti Gate, Compressore di dinamica, tre tipi di EQ parametrico a 4 bande (Standard, Vintage, Smooth).

In ognuna delle uscite AUX è presente un EQ parametrico a 4 bande (Standard).

Sui canali di uscita Main Mix sono presenti tre Master Output Processors: Valve Warmer, Xciter, Maximizer. Sempre sull'uscita Main Mix è presente anche un EQ Grafico Stereo a 31 bande .

Sono possibili varie soluzioni di MultiFx sui canali da 5 a 10, tra queste Overdrive, Modulation, Delay, Amp Simulation, e altre. Le Amp Simulations includono simulazioni di amplificatori per Chitarra e Basso sviluppate da Overloud.

![](_page_12_Picture_9.jpeg)

ITALIANO

![](_page_13_Picture_0.jpeg)

# **ACCENSIONE**

Accendere l'M 18 utilizzando l'interruttore di accensione (n° 5 nella vista del pannello posteriore). Una luce bianca sul pannello frontale, proprio sotto il logo RCF confermerà l'avvenuta accensione del dispositivo.

#### Connettere il Mixer Digitale M 18 all'iPad per la prima volta

1. Sull' iPad aprire il menu: Impostazioni > Wi-Fi .

![](_page_13_Picture_106.jpeg)

2. Un network WiFi con SSID chiamato M 18-xxxxxx apparirà nella lista dei network disponibili (xxxxxx è una stringa di cifre alphanumeriche relative al MAC address interno).

- 3. Selezionare il network Wi-Fi M 18-xxxxxx.
- 4. Di default non viene richiesta una password.
- 5. Attendere l'avvenuta connessione (tipicamente da 5 a 10 secondi)).
- 6. Ora, lanciare l'applicazione MixRemote.

7. Se l'app. MixRemote è già aperta in background, M 18 si connetterà non appena l'applicazione verrà portata in foreground.

Notare che se sono stati modificati i settaggi Wi-Fi (SSID name, password, etc..) la procedura di connessione potrebbe variare.

IMPORTANTE: per ottenere le migliori prestazioni nella connessione Wi-Fi è necessario evitare di mettere alcun oggetto sul pannello superiore dell'M 18. Farlo interferirebbe con l'antenna interna riducendo così la portata della connessione Wi-Fi e la sua affidabilità. Per ottenere le migliori prestazioni della connessione Wi-Fi collegare sempre l'antenna esterna fornita di serie e seleziona il paese (Country) nella sezione SETTINGS > NETWORK della App. MixRemote.

Goditi il suono<br>dell'111 18!

ITALIANO

#### CONSIGNES DE SÉCURITÉ

1. Lisez très attentivement tous les avertissements car ils fournissent des informations importantes, tout spécialement en matière de sécurité. Conservez ces instructions en lieu sûr.

AVERTISSEMENT: n'exposez jamais ce produit à la pluie ni à l'humidité pour éviter tout risque d'incendie et d'électrocution.

#### 2. ALIMENTATION SECTEUR

- a. La tension secteur est suffisamment élevée pour entraîner une électrocution. Installez et connectez l'appareil avant de le brancher.
- b. Avant d'allumer l'appareil, vérifiez que toutes les connexions ont été effectuées correctement.
- Les parties métalliques du produit sont reliées à la terre par l'intermédiaire du cordon secteur. L'appareil est un système de CLASSE I qui doit être branché à une prise électrique mise à la terre.
- d. Protégez le cordon secteur contre d'éventuels dommages. Vérifiez qu'il est disposé de sorte qu'il ne puisse pas être piétiné ni écrasé par des objets.
- e. N'ouvrez jamais le produit afin de prévenir tout risque d'électrocution : aucun composant à l'intérieur n'est destiné à l'utilisateur.

3. Vérifiez qu'aucun objet ou liquide ne peut pénétrer à l'intérieur de l'appareil pour éviter tout risque de court-circuit. N'exposez pas l'appareil à des gouttes ou des éclaboussures. Ne posez aucun récipient contenant du liquide sur l'appareil – un vase ou des verres par exemple. Ne placez aucun objet enflammé sur l'appareil – par exemple des bougies allumées.

4. Ne tentez jamais d'opération, de modification ou de réparation si elle n'est pas expressément décrite dans ce manuel.

Contactez le centre de SAV ou du personnel qualifié agréé dans chacun des cas suivants :

L'appareil ne fonctionne pas (ou ne fonctionne pas normalement).

Le cordon secteur est endommagé.

Des objets ou des liquides se sont introduits dans l'appareil.

L'appareil a subi un choc violent.

5. Débranchez l'appareil si vous ne comptez pas l'utiliser pendant une longue période.

6. Éteignez immédiatement l'appareil et débranchez-le si vous remarquez qu'une odeur bizarre ou de la fumée s'en dégage.

7. Connectez l'appareil uniquement à des équipements et accessoires fournis à cet effet. Vérifiez toujours que la surface sur laquelle est placé le produit est stable et adaptée.

8. Supports et chariots : Utilisez uniquement les accessoires recommandés par le fabricant.

9. Surdité : L'exposition à des niveaux de pression acoustique élevés peut entraîner des dommages auditifs permanents. Le niveau de pression acoustique qui engendre des troubles auditifs varie en fonction des individus et dépend de la durée d'exposition. Utilisez des dispositifs de protection adaptés pour éviter de vous exposer à des niveaux de pression acoustique dangereux. Portez des bouchons d'oreille ou un casque antibruit quand vous utilisez un transducteur produisant un volume sonore élevé.

10. Jeter correctement ce produit. Ce symbole indique que ce produit ne doit pas être jeté avec les ordures ménagères conformément à la directive WEEE (2012/19/EU) et à la loi nationale de votre pays. Ce produit doit être éliminé dans un centre de collecte agréé pour le recyclage des déchets électriques et électroniques.

L'élimination impropre de ce type de produit peut avoir un impact négatif sur l'environnement et la santé humaine en raison des substances potentiellement dangereuses généralement contenues dans les équipements électriques et électroniques. Votre participation au traitement approprié de ce produit contribuera à l'utilisation plus efficace des ressources naturelles. Pour savoir où apporter vos équipements en fin de vie afin de les recycler, contactez les services de votre commune ou le centre de collecte de déchets proche de chez vous.

![](_page_14_Picture_24.jpeg)

#### NOTES IMPORTANTES

Pour éviter l'apparition de bruit indésirable dans les câbles des signaux ligne, utilisez exclusivement des câbles blindés et évitez de les faire passer à proximité :

- des équipements qui produisent de puissants champs électromagnétiques
- des câbles secteur
- des lignes d'enceintes

Éloignez l'appareil des sources de chaleur et vérifiez que l'espace autour de lui est suffisamment ventilé.

Ne faites pas fonctionner ce produit en surcharge pendant longtemps.

Ne forcez jamais les commandes (touches, boutons, etc.).

N'utilisez pas de solvant, d'alcool, de benzène ou d'autre produit volatile pour nettoyer les parties extérieures de ce produit.

![](_page_14_Picture_34.jpeg)

#### AVERTISSEMENT À L'UTILISATEUR

Avant de connecter et d'utiliser l'appareil, lisez attentivement ce guide de mise en service rapide et conservez-le à portée de main pour pouvoir le consulter ultérieurement. Le guide de mise en service rapide fait partie intégrante du produit et doit toujours l'accompagner, même en cas de revente de l'appareil, car il décrit l'installation et l'utilisation du produit et donne d'importantes consignes de sécurité. La société RCF décline toute responsabilité concernant l'installation et/ou l'utilisation incorrecte(s) de cet appareil.

![](_page_14_Picture_37.jpeg)

#### MENTION LÉGALE

La société RCF décline toute responsabilité concernant l'exactitude et l'intégrité des descriptions, photos et informations contenues ici. Spécifications techniques, apparence et informations complémentaires susceptibles d'être modifiées sans notification préalable. Toutes les marques mentionnées appartiennent à leurs propriétaires respectifs.

ITALIANO

![](_page_15_Picture_0.jpeg)

# CONÇU POUR LES MUSICIENS

#### GUIDE DE MISE EN SERVICE RAPIDE

Ce guide est destiné à fournir à l'utilisateur toutes les informations nécessaires à la première utilisation du mixeur numérique RCF M 18. Suivez attentivement ce guide pour utiliser l'appareil correctement.

Visitez la page de support sur la section de la série M de notre site Web http://mixer.rcf.it pour télécharger le Manuel du Propriétaire complet.

#### CONTENU DE L'EMBALLAGE :

#### 1. Ce guide de mise en service rapide

Lisez attentivement ce guide avant de commencer à utiliser votre mixeur numérique RCF M 18.

#### 2. Certificat de garantie

Lisez attentivement le certificat de garantie. Il permet d'étendre la période de garantie à 3 ans après vous être enregistré sur www.rcf.it/product-registration

#### 3. Page d'avertissements

Lisez attentivement la page d'avertissements pour éviter tout risque de blessure et tout dommage au produit pendant son utilisation.

#### 4. Mixeur numérique M 18

#### 5. Cordon secteur

Chaque M 18 est fourni avec un cordon secteur répondant aux normes locales.

#### 6. Antenne externe

Connectez l'antenne externe en plus de l'antenne interne pour une communication optimale en WiFi.

# **RGE M 18 DIGITAL MIXER**

# PANNEAU ARRIÈRE

![](_page_16_Figure_2.jpeg)

#### 1. Entrées micro MIC 1 à 6 sur XLR femelle

Reliez vos microphones à ces entrées avec 60 dB de gain et contrôle à distance. Une LED rouge indique l'état (ON/OFF) de l'alimentation fantôme pour les groupes d'entrées MIC 1 à 4 et 5 à 8. Pour exploiter au mieux les performances de vos micros, utilisez des câbles symétriques montés en XLR.

#### 2. Entrées combo micro/ligne MIC/LINE 7 et 8

Les entrées 7 et 8 fournissent une connexion sur XLR pour les micros et sur jack trois points pour les signaux ligne.

#### 3. SORTIE PRINCIPALE MAIN OUT L&R

Reliez vos enceintes actives ou votre amplificateur à cette sortie symétrique +21 dBu. Les LED vertes indiquent la présence d'un signal dans les canaux MAIN MIX.

#### 4. Connecteur de l'antenne Wi-Fi externe

Le M 18 possède une antenne interne et une antenne externe. Reliez l'antenne externe à ce connecteur pour que l'application MixRemote fonctionne de façon optimale.

#### 5. Commutateur marche/arrêt

Allume et éteint votre mixeur M 18.

#### 6. Embase secteur.

Branchez ici le cordon secteur fourni.

#### 7. Sorties AUX 1 à 6 sur jacks symétriques

Reliez vos retours de scène ou processeurs d'effets externes à ces sorties symétriques +21 dBu.

#### 8. Connecteur réseau LAN

On peut connecter ici un point d'accès externe pour les configurations de communication avancées. Ce port est aussi destiné aux applications futures.

#### 9. Connecteur pour double commutateur au pied

Reliez ici un commutateur au pied simple ou double. Les fonctions de commutation assignées sont entièrement programmables.

#### 10. Bouton poussoir de réinitialisation interne

Pendant le fonctionnement normal, appuyez sur ce bouton pour restaurer les réglages par défaut du point d'accès Wi-Fi interne et du port réseau LAN comme suit :

![](_page_17_Picture_239.jpeg)

Vous pouvez modifier ces réglages à partir de l'application MixRemote à la page SETTINGS > NETWORK.

#### 11. Port USB de type A

Insérez ici une clé USB pour lire des fichiers audio de haute qualité. Lecture de fichiers WAV, AIFF et MP3.

#### 12. Connecteurs MIDI

Connectez ici votre contrôleur MIDI. Consultez la page dédiée de MixRemote (SETTINGS > MIDI) pour voir les fonctions disponibles pour les ports MIDI.

#### 13. Sortie casque stéréo

Connectez ici votre casque audio pour écouter le signal pré-fader (PFL), un signal de monitoring personnel ou le Main Mix.

#### 14. Entrées ligne LINE 11 à 18

Connectez ici les sources de niveau ligne comme un clavier, un périphérique audio externe ou de petites consoles analogiques pour les sous-mixs. Le niveau d'entrée est réglable sur +4 dBu ou -10 dBV.

#### 15. Entrées ligne LINE 9 et 10 avec fonction HiZ commutable .

Reliez ces entrées à des sources de niveau ligne à +4 dBu ou -10 dBV, à des instruments passifs à haute impédance comme des guitares et des basses électriques ou à des instruments avec capteur piézo.

ITALIANO

![](_page_18_Picture_0.jpeg)

# CARACTÉRISTIQUES

18 canaux d'entrée, 13 bus de mixage

En détail:

8 entrées micro 10 entrées ligne dont 2 avec haute impédance commutable (HiZ) 6 départs auxiliaires 3 départs d'effets internes 16 points d'insertion 1 Main Mix stéréo 1 casque stéréo

Gate, compresseur, trois types d'égaliseur paramétrique 4 bandes (Standard, Vintage, Smooth) dans chaque canal d'entrée.

Égaliseur paramétrique 4 bandes Standard dans toutes les sorties auxiliaires AUX.

Processeur Master dans la sortie Main Mix avec Valve Warmer, Xciter, Maximizer.

Égaliseur graphique stéréo dans la sortie Main Mix.

Quatre sections de traitement multi-effet dans les canaux 5 à 10 avec overdrive, modulation, delay, simulation d'ampli et plus. Simulation d'ampli avec simulations d'amplis guitare et basse développées par Overloud.

![](_page_18_Picture_10.jpeg)

![](_page_19_Picture_0.jpeg)

# ALLUMEZ VOTRE MIXEUR NUMÉRIQUE RCF M 18

Allumez le M 18 à l'aide du commutateur marche/arrêt (n°5 sur le schéma du panneau arrière). Sur la face avant, une lumière blanche juste sous le logo RCF confirme que le M 18 est allumé.

#### Première connexion de votre mixeur numérique M 18 à votre iPad

1. Dans votre iPad, ouvrez la page Configuration > Wi-Fi

![](_page_19_Picture_101.jpeg)

2. Un réseau Wi-Fi avec SSID appelé M 18-xxxxxx apparaît dans la liste des réseaux disponibles (xxxxxx est une chaîne alphanumérique relative à l'adresse MAC interne).

- 3. Sélectionnez le réseau Wi-Fi du M 18.
- 4. Par défaut, aucun mot de passe n'est nécessaire.
- 5. Attendez que la connexion soit établie (généralement de 5 à 10 secondes).
- 6. Ensuite, lancez l'application MixRemote.

7. Si l'application MixRemote est déjà ouverte en arrière plan, le M 18 sera connecté dès que l'application repassera en premier plan.

Notez que la procédure de connexion peut être différente si vous avez modifié les réglages Wi-Fi (nom SSID, mot de passe, etc.).

IMPORTANT: our obtenir la meilleure connexion possible, évitez de placer des objets au-dessus du capot du M 18. Les objets sur le capot peuvent interférer avec l'antenne interne et amoindrir la portée et la fiabilité de la connexion Wi-Fi. Pour obtenir les meilleures performances possibles en Wi-Fi, connectez toujours l'antenne externe fournie et sélectionnez votre pays (Country) sur la section de MixRemote App. SETTINGS > NETWORK.

Goûtez au son<br>du M 18!

DEUTSCH

# **ITALIANO** ITALIANO

# ESPANOL

#### SICHERHEITSVORKEHRUNGEN

1. Lesen Sie sorgfältig alle Sicherheitshinweise, da sie wichtige Informationen bieten. Bewahren Sie diese Anweisungen an einem sicheren Ort auf.

WARNUNG: Setzen Sie dieses Produkt keinesfalls Feuchtigkeit oder Nässe aus, um das Risiko eines Brands oder Stromschlags zu vermeiden.

#### 2. STROMVERSORGUNG VOM NETZ

- a. Die Netzspannung ist ausreichend hoch, um Tod durch Stromschlag zu verursachen. Installieren Sie das Gerät und schließen Sie ordnungsgemäß es an, bevor Sie es einstecken.
- b. Stellen Sie vor dem Einschalten sicher, dass die Anschlüsse korrekt verbunden wurden.
- c. Die Metallteile des Gerätes werden über das Stromkabel geerdet. Das Gerät ist ein System der KLASSE I und muss in eine geerdete Steckdose eingesteckt werden.
- d. Schützen Sie das Stromkabel gegen Beschädigungen. Stellen Sie sicher, dass es so positioniert ist, dass man nicht darauf treten kann und dass es nicht von Objekten geklemmt oder gequetscht wird.
- e. Dieses Produkt darf keinesfalls geöffnet werden, da ansonsten das Risiko eines Stromschlags besteht. Es gibt keine Teile im Inneren, auf die der Nutzer zugreifen muss.

3. Stellen Sie sicher, dass keine Objekte oder Flüssigkeiten in das Gerät gelangen, da dies zu einem Kurzschluss führen könnte. Das Gerät darf keiner Feuchtigkeit oder Spritzern ausgesetzt sein. Stellen Sie keine Objekte, die mit einer Flüssigkeit gefüllt sind, wie Vasen oder Gläser, auf das Gerät. Platzieren Sie keine offene Flamme (wie angezündete Kerzen) auf das Gerät.

4. Versuchen Sie keine Modifikationen, Änderungen oder Reparaturen durchzuführen, die nicht ausdrücklich in diesem Handbuch erwähnt sind. Kontaktieren Sie Ihr autorisiertes Servicezentrum oder qualifiziertes Personal, falls einer der folgenden Fälle eintritt:

- Das Gerät funktioniert nicht (oder nicht normal).
- Das Stromkabel wurde beschädigt.
- Objekte oder Flüssigkeiten dringen in das Gerät ein.
- Auf das Gerät wirkte ein schwerer Schlag ein.

5. Ziehen Sie den Stecker des Geräts, wenn es für längere Zeit nicht benutzt wird.

6. Schalten Sie das Gerät sofort aus und ziehen Sie den Stecker, wenn ein ungewöhnlicher Geruch oder Rauch bemerkt wird.

7. Schließen Sie das Gerät nur an die Anlagen oder Zubehörteile an, die für den Zweck des Geräts bestimmt sind. Prüfen Sie immer die Stabilität und Eignung der Oberfläche, auf die das Produkt gestellt wird.

8. Halterungen und Transport-Rollen. Es sollten nur Zubehörteile mit dem Gerät verwendet werden, die vom Hersteller empfohlen werden.

9. Hörverlust. Hohe Lautstärkepegel können zu dauerhaftem Hörverlust führen. Der Schalldruckpegel, der einen Hörverlust verursacht, unterscheidet sich von Person zu Person und hängt von der Einwirkungszeit ab. Es müssen angemessene Schutzvorrichtungen verwendet werden, um eine potentiell gefährliche Einwirkung von hohen Schalldruckpegeln zu verhindern. Es sind Ohrstöpsel und Ohrenschützer zu tragen, wenn ein Beschallungssystem eingesetzt wird, das einen hohen Schallpegel verursacht.

10. Korrekte Entsorgung dieses Produkts. Dieses Symbol weist darauf hin, dass dieses Produkt nicht mit Haushaltsmüll gemäß der EEAG-Richtlinie (2012/19/EU) und dem bei Ihnen national geltenden Gesetz entsorgt werden darf. Dieses Produkt sollte zu einer lizenzierten Sammelstelle für das Recycling von Elektro- und Elektronik-Altgeräten (EEA) gebracht werden.

Eine falsche Handhabung dieser Art von Abfall könnte möglicherweise negative Auswirkungen auf die Umwelt und die menschliche Gesundheit aufgrund potentiell gefährlicher Substanzen haben, die im Allgemeinen mit EEA verbunden sind. Ihre Kooperation bei der korrekten Entsorgung dieses Produkts wird zu einer effizienten Nutzung der natürlichen Ressourcen beitragen. Um weitere Informationen darüber zu erhalten, wohin Sie Ihre Altgeräte zum Recycling bringen können, wenden Sie sich an Ihre Stadtverwaltung oder Ihren Müllabfuhr für Haushaltsmüll.

![](_page_20_Picture_27.jpeg)

#### WICHTIGE HINWEISE

Um das Auftreten von Geräuschen an den Signalkabeln zu vermeiden, verwenden Sie ausschließlich abgeschirmte Kabel und vermeiden Sie deren Positionierung in der Nähe von:

- Geräten, die elektromagnetische Felder hoher Intensität erzeugen
- Stromkabel
- Lautsprecherleitungen

Positionieren Sie das Gerät entfernt von Wärmequellen und stellen Sie immer sicher, dass eine ausreichende Lüftung vorhanden ist. Überlasten Sie dieses Produkt nicht für einen längeren Zeitraum.

Die Regelungen (Taster, Knöpfe) niemals mit Gewalt betätigen.

Verwenden Sie keine Lösungsmittel, Alkohol, Benzol oder andere flüchtige Substanzen zum Reinigen der externen Teile des Geräts.

![](_page_20_Picture_36.jpeg)

#### HINWEIS FÜR DEN NUTZER

Bitte lesen Sie sorgfältig diese Kurzanleitung und bewahren Sie sie zum späteren Nachschlagen auf, bevor Sie das Gerät anschließen und verwenden. Die Kurzanleitung gehört zum Gerät und muss mitgegeben werden, wann immer es den Besitzer wechselt, als Referenz für die korrekte Installation und Nutzung sowie für die Sicherheitsvorkehrungen. Die Firma RCF übernimmt keine Verantwortung für die nicht korrekte Installation und/oder Nutzung des Geräts.

![](_page_20_Picture_39.jpeg)

#### HAFTUNGSAUSSCHLUSS

Die Firma RCF akzeptiert keine Haftung für einen Verlust, den eine Person erleidet, die sich ganz oder teilweise auf eine hierin enthaltene Beschreibung, Abbildung oder Aussage verlässt. Technische Spezifikationen, Erscheinungsformen und andere Informationen können sich ändern, ohne dass dies vorher angekündigt wird. Alle Handelszeichen sind das Eigentum der jeweiligen Besitzer.

![](_page_21_Picture_0.jpeg)

# KONZIPIERT FÜR MUSIKER

#### KURZANLEITUNG

Diese Kurzanleitung soll dem Nutzer die Informationen bieten, die zum Ersteinsatz des Digitalmischpults RCF M 18 notwendig sind. Befolgen Sie diese Kurzanleitung sorgfältig für eine korrekte Nutzung des Geräts.

Besuchen Sie die Support-Seite auf der M SERIES-Bereich unserer Website http://mixer.rcf.it die vollständige Bedienungsanleitung herunterladen.

#### INHALT DER PACKUNG:

#### 1. Diese Kurzanleitung

Lesen Sie diese Kurzanleitung sorgfältig, bevor Sie Ihr Digitalmischpult RCF M 18 nutzen

#### 2. Garantieschein

Füllen Sie die Garantieregistrierung aus (s. Garantieschein). Mit der Anmeldung können Sie die Garantiezeit (unter www.rcf.it/product-registration) bis zu 3 Jahre erweitern.

#### 3. Warnungen

Beachten Sie unbedingt die Sicherheitshinweise und Warnungen, um Verletzungen oder Produktschäden während der Nutzung zu vermeiden.

#### 4. Digitalmischpult M 18

#### 5. Stromkabel

Jedes M 18 ist mit einem Stromkabel ausgestattet, welches den lokalen Vorschriften entspricht.

#### 6. Externe Antenne

Schließen Sie die externe Antenne zur optimalen Kommunikation über WiFi zusätzlich zur internen Antenne an.

ITALIANO

# RGE M 18 DIGITAL MIXER

# ANSICHT M 18 RÜCKSEITE

![](_page_22_Figure_2.jpeg)

#### 1. MIC-Eingang 1 bis 6 – XLR-Buchse

Schließen Sie Ihre Mikrofone an die fernsteuerbaren Eingänge mit 60 dB Gain-Range an. Für die Mic-Eingangsgruppen 1 bis 4 und 5 bis 8 zeigen die roten LEDs den Status der Phantomspeisung an. Um bestmögliche Ergebnisse zu erhalten, verwenden Sie symmetrische XLR-Kabel.

#### 2. MIC/LINE-Eingang 7 und 8 – Combos

Eingang 7 und 8 ermöglichen einen MIC-Eingang am XLR-Anschluss und einen Line-Eingang an der TRS-Anschlussbuchse.

#### 3. HAUPTAUSGANG L&R

Schliessen Sie ihre aktiven Lautsprecher oder Ihren Verstärker an die symmetrischen Ausgänge mit +21 dBu an. Die grünen LEDs zeigen an, ob ein Signal an den MAIN MIX Ausgängen anliegt.

#### 4. Externer WiFi-Antennenanschluss

M 18 umfasst eine interne und eine externe Antenne. Befestigen Sie die externe Antenne an diesem Anschluss zur optimalen Leistung der MixRemote-App.

#### 5. Stromschalter

Schalten Sie Ihr M 18 Gerät ein und aus.

#### 6. Stromkabeleingang.

Schließen Sie hier das beiliegende Stromkabel an.

#### 7. AUX-Ausgang 1-6 symmetrische Buchsen

Schließen Sie ihre Bühnenmonitore oder externen Effekte an diese symmetrischen +21 dBu Ausgänge an.

#### 8. LAN-Anschluss

Hier kann ein externer Access Point für erweiterte Kommunikationskonfigurationen angeschlossen werden. Dieser Port ist auch für zukünftige Anwendungen gedacht.

#### 9. Anschluss Zweifach-Fußschalter

Schließen Sie hier einen Einfach- oder Zweifach-Fußschalter an. Die zugewiesenen Schaltfunktionen sind vollständig programmierbar.

#### 10. Reset-Taster für internen Access Point.

WiFi AP Drücken Sie diesen Taster bei Normalbetrieb, um die Standardeinstellungen sowohl für den internen WiFi-Access-Point als auch den LAN-Port wie folgt wieder herzustellen:

![](_page_23_Picture_243.jpeg)

Sie können diese Einstellungen vom MixRemote-App auf der Seite SETTINGS (EINSTELLUNGEN) > NETWORK (NETZWERK) ändern.

#### 11. USB-Port, Typ A

USB-Port zum Abspielen von Audiodateien. (WAV, AIFF und MP3)

#### 12. MIDI-Anschlüsse

Anschluss für MIDI-Controller. Im Bereich MixRemote (unter: SETTINGS (EINSTELLUNGEN) > MIDI), werden die verfügbaren Funktionen für MIDI-Ports angezeigt.

#### 13. Kopfhörer-Stereoausgang

Kopfhörer-Anschluss für Pre-Fader-Listening, Personal Monitoring oder Main -Mix-Listening.

#### 14. LINE-Eingang 11-18

Anschlüsse für Geräte mit Line-Level, wie Keyboard, externe Audiogeräte oder andere analoge Konsolen, die für Submix verwendet werden. Der Eingangspegel kann auf +4dBu oder -10dBV eingestellt werden.

#### 15. LINE-Eingang 9-10 mit schaltbarem HiZ-Eingang.

Anschlüsse für Geräte mit +4 dBu oder -10 dBV , oder mit hoher Impedanz, wie E-Gitarren, E-Bass oder Piezo-Tonabnehmer.

ITALIANO

**ITALIAI** 

 $\frac{1}{2}$ 

![](_page_24_Picture_0.jpeg)

# MERKMALE VON M 18

18 Eingangskanäle, 13 Ausgangskanäle

Im Detail:

8 x MIC-Eingang 10 x Line-Eingang einschließlich 2 x schaltbarer HiZ-Eingang 6 x AUX-Send 3 x FX-Send intern 16 x FX-Insert-Punkte 1 x Stereo Main Mix 1 x Stereokopfhörer

Gate, dynamischer Kompressor, drei Typen von parametrischen 4-Band-EQs (Standard, Vintage, Smooth), die an jedem Eingangskanal vorhanden sind.

Standard Parametrische 4-Band-EQs für alle AUX-Ausgänge.

Master-Ausgangsprozessor am Main-Mix-Ausgang, einschließlich Valve Warmer, Xciter, Maximizer.

Stereo-Grafik-EQ am Main-Mix-Ausgang.

Vier MultiFX-Sektionen an den Kanälen 5 bis 10, einschließlich Overdrive, Modulation, Delay, Amp-Simulation etc. Zu den Amp-Simulationen gehören Gitarren- und Bassverstärkersimulationen, entwickelt von Overloud.

![](_page_24_Picture_10.jpeg)

![](_page_25_Picture_0.jpeg)

# SCHALTEN SIE IHR DIGITALMISCHPULT RCF M 18 EIN

Schalten Sie das M 18 über den Netzschalter ein (Nr. 5 in der Rückseitenansicht). Ein weißes Licht auf der Vorderseite, unterhalb des RCF-Logos bestätigt, dass der M 18 eingeschaltet ist.

#### Schließen Sie Ihr M 18-Digitalmischpult zum ersten Mal in Ihr iPad an

1. Öffnen Sie die Seite Konfiguration > Wi-Fi auf Ihrem iPad

![](_page_25_Picture_106.jpeg)

2. Ein WiFi-Netzwerk mit SSID, genannt M 18-xxxxxx, erscheint in der verfügbaren Netzwerkliste (xxxxxx ist ein alphanumerischer String, der mit der internen MAC-Adresse zusammenhängt).

- 3. Wählen Sie das M 18 WiFi-Netzwerk.
- 4. Es wird standardmäßig kein Passwort angefordert.
- 5. Warten Sie auf die Verbindung (typischerweise fünf bis zehn Sekunden).
- 6. Nun starten Sie die MixRemote-Applikation.

7. Wenn die MixRemote-App im Hintergrund bereits geöffnet ist, dann wird mit dem M 18 verbunden, sobald die Applikation im Vordergrund aktiv ist.

Bitte beachten Sie, dass die Vorgehensweise beim Anschließen variieren kann, wenn die WiFi-Einstellungen geändert wurden (SSID-Bezeichnung, Passwort usw.).

WICHTIG: Um die beste Anschlussleistung zu erhalten, ist zu vermeiden, dass etwas auf die obere Abdeckung des M 18 gestellt wird. Objekte auf der oberen Abdeckung können zu Störungen der internen Antenne führen und den WiFi-Anschlussbereich und die Zuverlässigkeit verringern. Um beste WiFi-Anschlussleistungen zu erzielen, schließen Sie immer die beiliegende externe Antenne an und wählen Sie Ihr Land (Country) auf dem Abschnitt SETTINGS > NETWORK der MixRemote App.

Genießen Sie<br>den M 18-Sound!

#### PRECAUCIONES DE SEGURIDAD

1. 1. Lea cuidadosamente todas las precauciones ya que proporcionan información importante, en particular las relacionadas con la seguridad. Guarde estas instrucciones en un lugar seguro.

ADVERTENCIA: Nunca exponga este producto a la lluvia o a la humedad para prevenir el riesgo de incendio o descarga eléctrica.

#### 2. 2. ALIMENTACIÓN DE RED

- a. La tensión de la red es lo suficientemente alta como para causar electrocución. Instale y conecte el equipo antes de enchufarlo.
- b. Antes de encenderlo, asegúrese de que todas las conexiones se hayan realizado correctamente.
- c. Las partes metálicas de la unidad están conectadas a tierra a través del cable de alimentación. El dispositivo es un sistema de Clase I y debe estar conectado a una toma de tierra.
- d. Proteja el cable de alimentación de posibles daños. Asegúrese de que se posicione de una manera que no pueda ser pisado o aplastado por objetos.
- e. Para evitar el riesgo de descarga eléctrica, nunca abra este equipo: no hay piezas en el interior a las que el usuario tenga que acceder.

3. Asegúrese de que no haya objetos o líquidos en el equipo ya que esto puede causar un cortocircuito.

El equipo no debe ser expuesto a goteos o salpicaduras. No coloque objetos que contengan líquidos sobre el dispositivo, como jarras o vasos. No coloque llamas (por ejemplo, velas encendidas) sobre el dispositivo.

4. Nunca intente llevar a cabo cualquier operación, cambios o reparación que no se describa expresamente en este manual. Póngase en contacto con su centro de servicio autorizado o personal calificado si ocurre cualquiera de los siguientes hechos:

El equipo no funciona (o funciona en forma anormal).

El cable de alimentación se ha dañado.

Han entrado objetos o líquidos en el equipo.

El equipo ha sufrido un fuerte golpe.

5. Desenchufe el equipo si no va a ser usado por un largo periodo de tiempo.

6. Apague y desenchufe de inmediato el equipo si nota que emite olores extraños o humo.

7. No conecte el equipo a cualquier dispositivo o accesorio distinto a los previstos para tal efecto. Compruebe siempre la estabilidad y la aptitud de la superficie de apoyo sobre la que se coloca el equipo.

8. Soportes y carritos: sólo deben ser utilizados con el equipo los accesorios recomendados por el fabricante.

9. Pérdida de la audición: la exposición a altos niveles de ruido puede causar la pérdida permanente de la audición. El nivel de ruido que causa la pérdida de audición es diferente de persona a persona y depende del tiempo de exposición al mismo. Deben usarse dispositivos de protección adecuados para evitar los riesgos de la exposición a altos niveles de presión sonora; por ejemplo, tapones para los oídos u orejeras de protección cuando se utiliza un transductor que produce altos niveles de sonido.

10. Eliminación correcta de este producto. Este símbolo indica que este producto no debe desecharse con la basura doméstica, de acuerdo con la directiva WEEE (2012/19/UE) y su legislación nacional. Este producto debe ser llevado a un centro de recolección autorizado para el reciclado de los residuos de aparatos eléctricos y electrónicos (EEE).

El mal manejo de este tipo de desechos podría tener un posible impacto negativo en el medio ambiente y en la salud humana debido a las sustancias potencialmente peligrosas que normalmente se asocian con EEE. Su cooperación para la correcta eliminación de este producto contribuirá a la utilización eficiente de los recursos naturales. Para obtener más información acerca de dónde se pueden llevar sus equipos para el reciclaje, póngase en contacto con la oficina pertinente de su ciudad o con el servicio de recolección de residuos domésticos.

![](_page_26_Picture_24.jpeg)

#### NOTAS IMPORTANTES

Para prevenir la aparición de ruido en los cables de señal de línea, use solamente cables blindados y evite ponerlos cerca de: - Equipo de generación de campos electromagnéticos de alta intensidad

- Cables de alimentación
- Líneas de altavoces

Coloque el equipo lejos de fuentes de calor y siempre asegúrese que tenga una ventilación adecuada.

No sobrecargue este producto durante mucho tiempo.

Nunca fuerce los controles (botones, perillas, etc.).

No utilice disolventes, alcohol, bencina u otras sustancias volátiles para la limpieza de las partes externas del equipo.

![](_page_26_Picture_33.jpeg)

#### CONSEJOS PARA EL USUARIO

Por favor, lea esta guía de inicio rápido con cuidado y téngala a mano para futuras consultas antes de conectar y utilizar el equipo. Esta guía es una parte integral del equipo y debe acompañarlo siempre que cambie de dueño como referencia para una correcta instalación y uso, y para las medidas de seguridad. La firma RCF no asume ninguna responsabilidad por la instalación y/o uso incorrectos del equipo.

![](_page_26_Picture_36.jpeg)

#### AVISO LEGAL

La firma RCF no asume ninguna responsabilidad por cualquier pérdida que pueda sufrir cualquier persona que se haya basado completamente o en parte en las descripciones, fotografías o declaraciones contenidas en el presente documento. Las especificaciones técnicas, las apariencias y toda otra información están sujetas a cambios sin previo aviso. Todas las marcas registradas son propiedad de sus respectivos dueños.

![](_page_27_Picture_0.jpeg)

# DISEÑADA POR MÚSICOS

#### GUÍA DE INICIO RÁPIDO

Esta guía está destinada a proporcionar al usuario la información necesaria para el primer uso de la mixer digital RCF M 18. Siga cuidadosamente esta guía para un uso correcto del equipo.

Visita la página de soporte en la sección de la serie M de nuestra página web http://mixer.rcf.it para descargar el Manual de instrucciones completo.

#### CONTENIDO DE LA CAJA:

#### 1. Esta guía de inicio rápido

Lea con cuidado esta guía antes de comenzar a usar la mixer digital RCF M 18.

#### 2. Certificado de Garantía

Lea con cuidado el certificado de garantía. Le permite extender el plazo de garantía hasta 3 años si se registra en www. rcf.it/product-registration

#### 3. Hoja de advertencias

Lea con cuidado la hoja de advertencies para evitar cualquier lesión al usuario o daños al producto durante su uso.

#### 4. Mixer Digital M 18

#### 5. Cable de alimentación

Cada M 18 está provista de un cable de alimentación compatible con las normas locales.

#### 6. Antena externa

Conecte la antena externa para una óptima comunicación por Wi-Fi, que se suma a la antena interna.

# RCD M 18 **MIXER DIGITALE**

### PANEL TRASERO

![](_page_28_Figure_2.jpeg)

#### 1. Entradas de MIC 1 a 6 – XLR hembra

Conecte sus micrófonos a estas entradas con 60 dB de ganancia controladas por control remoto. En los grupos de entradas MIC 1 a 4 y 5 a 8, LEDs rojos indican el estado de la alimentación phantom: ON u OFF. Para obtener el mejor rendimiento de sus micrófonos, use cables XLR balanceados.

#### 2. Entradas MIC/LINE 7 y 8 – Combos

Las entradas 7 y 8 combinan entradas de micrófono XLR y entradas de línea TRS.

#### 3. SALIDA PRINCIPAL L&R

Conecte su caja de altavoces activa o su amplificador a esta salida balanceada de +21 dBu. Los LEDs verdes muestran la presencia de la señal en los canales MAIN MIX.

#### 4. Conector de antena Wi-Fi externa

La M 18 incluye dos antenas; una interna y una externa. Fije la antena externa a este conector para obtener un óptimo rendimiento de la aplicación MixRemote.

#### 5. Interruptor de encendido

Enciende y apaga la M 18.

#### 6. Entrada del cable de alimentación

Conecte aquí el cable de alimentación del equipo.

#### 7. Salidas AUX 1-6 balanceadas

Conecte sus monitores de escenario o efectos externos a estas salidas balanceadas de +21 dBu.

#### 8. Conector LAN

Puede conectar aquí un punto de acceso externo para configuraciones avanzadas de comunicación. Este puerto está destinado también a futuras aplicaciones.

#### 9. Conector para doble pedal

Conecte aquí un conmutador de pedal simple o doble. Las funciones de conmutación asignadas son completamente programables.

#### 10. Botón de reinicio de acceso interno

Presione este botón durante el funcionamiento normal para restaurar la configuración por defecto, tanto para el punto de acceso Wi-Fi interno y el puerto LAN, que es la siguiente:

![](_page_29_Picture_244.jpeg)

Puede cambiar esta configuración desde la aplicación MixRemote en el menú SETTINGS > NETWORK.

#### 11. Puerto USB tipo A

Inserte aquí una memoria USB para reproducir archivos de audio de alta calidad. Es compatible con los formatos WAV, AIFF y MP3.

#### 12. Conectores MIDI

Conecte aquí su controlador MIDI. Vea la página sobre el tema en la aplicación MixRemote (SETTINGS > MIDI) para ver las funciones disponibles para los puertos MIDI.

#### 13. Salida estéreo para audífonos

Conecte aquí sus audífonos para PFL (monitoreo pre fader), monitoreo personal o escuchar la mezcla principal (Main Mix).

#### 14. Entradas LINE 11-18

Conecte aquí sus señales de nivel de línea; por ejemplo, teclados, dispositivos externos de audio u otras pequeñas mixers análogas para submix. El nivel de entrada puede ser fijado en +4dBu o en -10dBV.

#### 15. Entradas LINE 9-10 con entrada de alta impedancia (HiZ) conmutable.

Conecte estas entradas con sus señales de nivel de línea a +4 dBu o -10 dBV, o con instrumentos pasivos de alta impedancia; por ejemplo, guitarras eléctricas, bajos eléctricos o pastillas piezo.

ITALIANO

![](_page_30_Picture_0.jpeg)

# **CARACTERÍSTICAS**

18 canales de entrada y 13 buses de mezcla

En detalle:

8 entradas MIC 10 entradas LINE; 2 de ellas con entrada HiZ conmutable 6 envíos AUX 3 envíos FX internos 16 inserts FX 1 Main Mix estéreo 1 audífonos estéreo

Puerta de ruido, compresor de dinámica y 3 tipos de EQ paramétricos de 4 bandas (Standard, Vintage, Smooth) en cada canal de entrada.

EQ paramétrico Standard de 4 bandas para todas las salidas AUX.

Procesador de salida principal (Master Output Processor) en la salida Main Mix, incluyendo Valve Warmer, Xciter y Maximizer.

EQ gráfico estéreo en la salida Main Mix.

4 secciones de proceso MultiFX en canales 5 a 10, incluyendo Overdrive, Modulation, Delay, Amp Simulation y más. Amp Simulation incluye simulaciones Guitar and Bass Amplifier desarrolladas por la firma Overloud.

![](_page_30_Picture_10.jpeg)

![](_page_31_Picture_0.jpeg)

# ENCENDIENDO SU MIXER DIGITAL RCF M 18

Encienda la M 18 con el interruptor de encendido (n° 5 en la vista del panel trasero). Una luz blanca en el panel frontal debajo del logo de RCF confirmará que la M 18 está encendida.

#### Conecte su mixer digital M 18 a su iPad por primera vez

1. 1. Abra la opción Configuration > Wi-Fi en su iPad.

![](_page_31_Picture_104.jpeg)

2. Una red Wi-Fi con un SSID de nombre M 18-xxxxxx aparecerá en la lista de redes disponibles (xxxxxx es un número alfanumérico relacionado con la dirección MAC interna).

- 3. Seleccione la red WiFi M 18 Wi-Fi.
- 4. No se solicita contraseña por defecto.
- 5. Espere que se conecte (normalmente, entre 5 y 10 segundos).
- 6. Abra la aplicación MixRemote.

7. Si la aplicación MixRemote ya está abierta en segundo plano, la M 18 se conectará tan pronto como la aplicación sea movida al primer plano.

Nota: si usted modificó la configuración Wi-Fi (nombre SSID, contraseña, etc.), el procedimiento de conexión puede variar.

IMPORTANTE: para obtener el mejor rendimiento de conexión, evite poner objetos sobre la M 18. Los objetos sobre ella pueden interferir con la antena interna, reduciendo el rango y la seguridad de la conexión Wi-Fi. Para mejorar el rendimiento de conexión Wi-Fi, conecte siempre la antena externa y seleccione su país (Country) en la sección SETTINGS > NETWORK de MixRemote App.

Y disfrute del sonido

ITALIANO

# M 18 DIGITAL MIXER

Self-contained digital mixer with integrated effects

![](_page_32_Picture_3.jpeg)

#### INPUTS

Mic preamp inputs Mic pre inputs: gain range (\*) Mic pre inputs: +48V phantom Hi-Z / Line inputs, unbalanced Line inputs, unbalanced All line inputs: sensitivity (\*)

#### **OUTPUTS**

MAIN OUT (L,R), balanced +4 dBu AUX OUT, balanced +4 dBu PHONES OUT, stereo

#### INTERNAL FX

FX1 FX2 FX3

#### INSERT FX

Amp Modeling Chorus/Flanger/Tremolo Delay **Overdrive** Pitch Shifter

#### PLAYER

Number of playback tracks Playback file format

#### **CONTROL**

Internal Wi-Fi Access Point Internal Wi-Fi antenna External Wi-Fi antenna MIDI ports Dual Footswitch USB 2.0 host port LAN port

8 60 dB Ch 1-4, 5-8 ON/OFF 2 8 +4 dBu/-10 dBV

**18**

**10** 2

> 6 1

#### **3**

Stereo Reverb Stereo Delay Assignable (\*\*)

#### **16**

2 MP3, WAV16, WAV24, AIFF

> Yes Dual 1 IN, OUT Yes Yes Yes

\* remote control from the app

\*\* Stereo Chorus, Stereo Flanger, Stereo Tremolo, Stereo Delay, or Stereo Pitch Shifter

M 18 INTERNAL BLOCK DIAGRAM

![](_page_33_Figure_1.jpeg)

### M 18 SIGNAL FLOW DIAGRAM

![](_page_33_Figure_3.jpeg)

![](_page_35_Picture_0.jpeg)

www.rcf.it

#### **RCF S.p.A.**

Via Raffaello Sanzio, 13 42124 Reggio Emilia - Italy Tel +39 0522 274 411 Fax +39 0522 232 428 e-mail: info@rcf.it